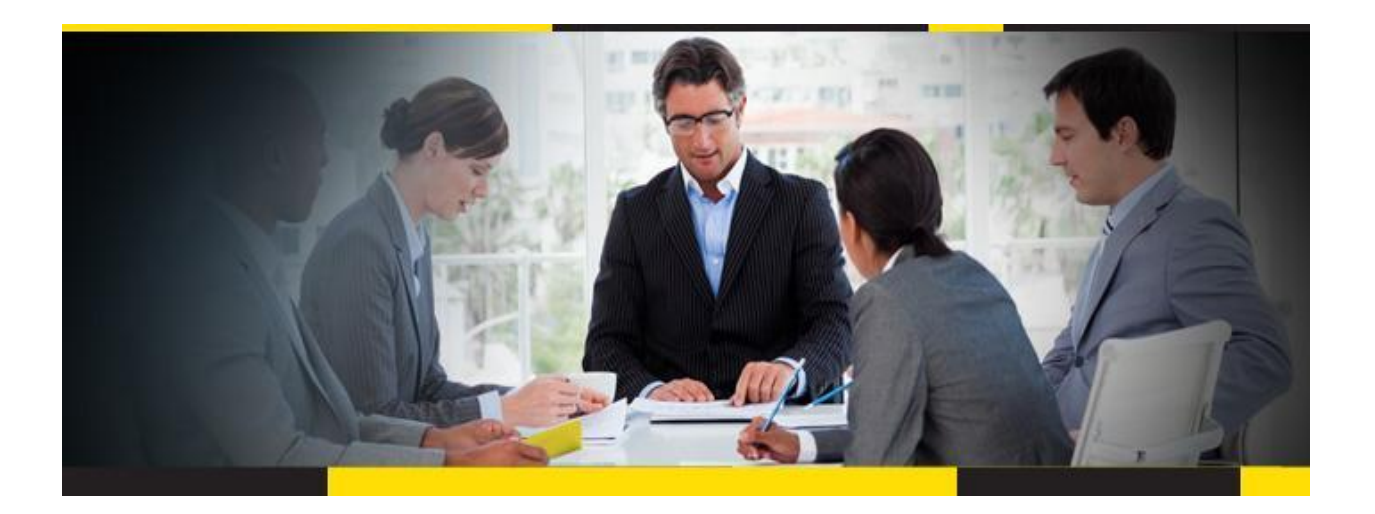

# SAP Master Data Governance

# Installation Guide

## For

# Utopia EAM Solutions for MDG™- Service Master

CUSTOMER Document Version: 720 V1.0 – 09-FEB-2016

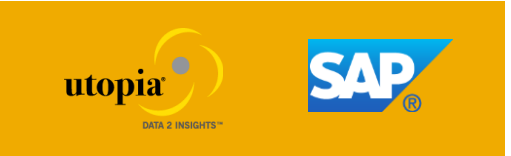

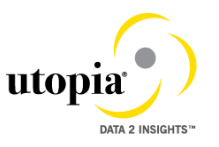

## **Table of Contents**

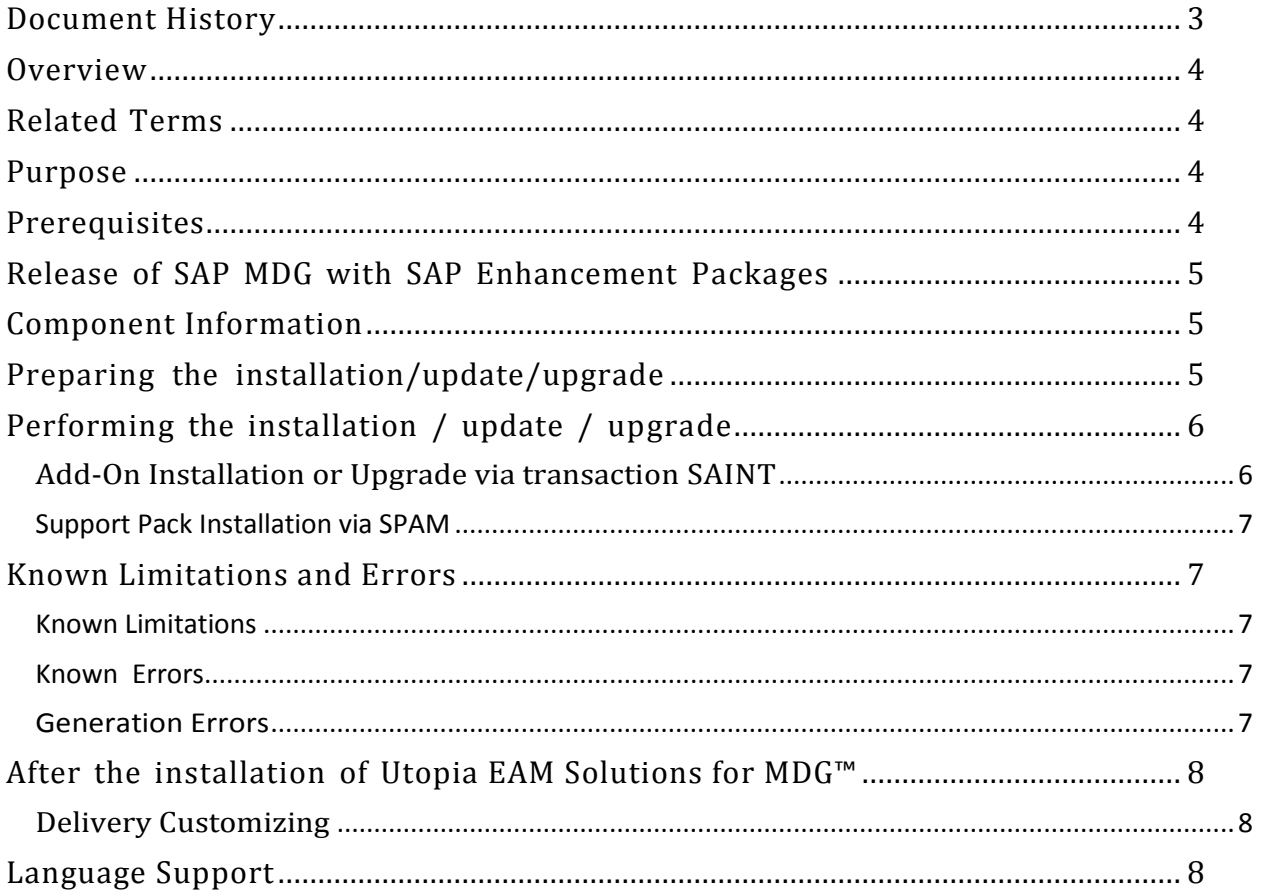

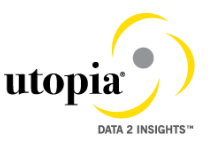

## <span id="page-2-0"></span>**Document History**

Before you start the implementation, make sure you have the latest version of this document. You can find the latest version under<http://service.sap.com/instguides>

The following tables provide an overview of the most important document changes and approvals.

#### **Table 1 Document Change History**

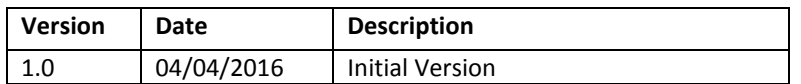

#### **Table 2 Document Approval History**

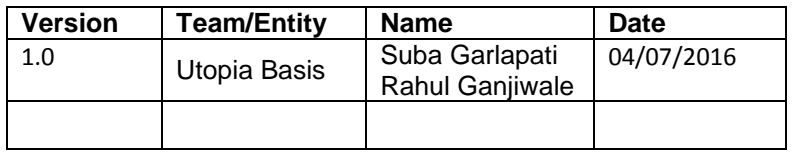

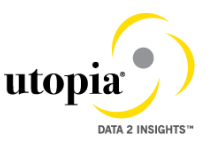

### <span id="page-3-0"></span>**Overview**

Installation of Add-On Utopia EAM Solutions for Service Master Version 7.20 for MDG via Add-On installation tool SAINT

#### <span id="page-3-1"></span>**Related Terms**

SAINT, ADD-ON, UGI, Utopia EAM Solutions for MDG, SAP MASTER DATA GOVERNANCE 7.0/8.0, Service Master, EAM Solution, Enterprise Asset Management DVD: TBD. Technical Usage and Instance: UTOPIA EAM Solutions for MDG Add-on Product: UTOPIA EAM Solutions for MDG Software Components: UGI1 720

## <span id="page-3-2"></span>**Purpose**

You want to use Add-On Utopia EAM Solutions 7.20 for SAP MDG

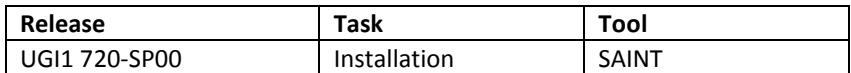

This Guide is updated on a regular basis. Make sure you have the current version of this note before you start the installation.

## <span id="page-3-3"></span>**Prerequisites**

It is not possible to uninstall Utopia EAM Solutions for MDG™

Before you install the add-on, keep in mind that you cannot uninstall ABAP add-ons. Further restrictions that concern the upgrade and maintenance of your SAP system and that occur as a result of installing an add-on are described in release strategy note TBD (Draft Accompanying).

Obtain the following notes before you begin the installation.

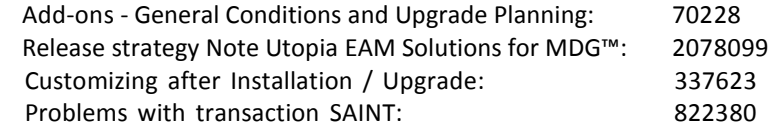

Required release:

Add-on Utopia EAM Solutions for MDG™ 7.20 requires MDG 7.0 SP02 or MDG 8.0 SP01

Product Required minimum SPS:

SAP MDG 7.0 minimum SP**02 on** EHP7 FOR SAP ERP 6.0 SPS: **minimum 04** (11/2013) see note 1737650 SAP MDG 8.0 minimum SP**01 on** EHP7 FOR SAP ERP 6.0 SPS: **minimum 09** (09/2015) see note 1737650

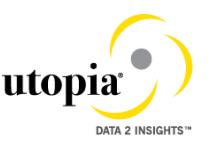

If you have not yet installed the required Support Package Stacks you can include them in the installation of the add-on Utopia EAM Solutions for MDG™.

Additional information about the installation:

DVD material number add-on installation:TBD DVD could be downloaded from SAP Service Marketplace: <http://service.sap.com/swdc>

## <span id="page-4-0"></span>**Release of SAP MDG with SAP Enhancement Packages**

For information about compatibility with SAP Enhancement Packages, refer to release strategy note TBD. Draft accompanying this draft.

## <span id="page-4-1"></span>**Component Information**

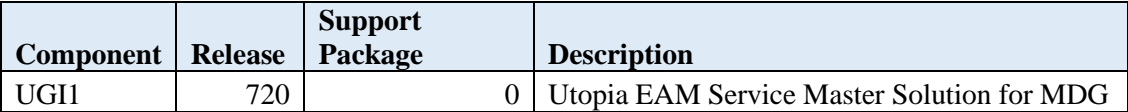

## <span id="page-4-2"></span>**Preparing the installation/update/upgrade**

You must have already installed SAP MDG 7.0 SP02/MDG 8.0 SP01 on ERP 6 EhP7. The following SAP Notes also need to be applied as applicable. Reviewed all important notes relevant for your release like release information note and other central, applicable notes for your release. Below is the list of some notes which could be relevant for your implementation.

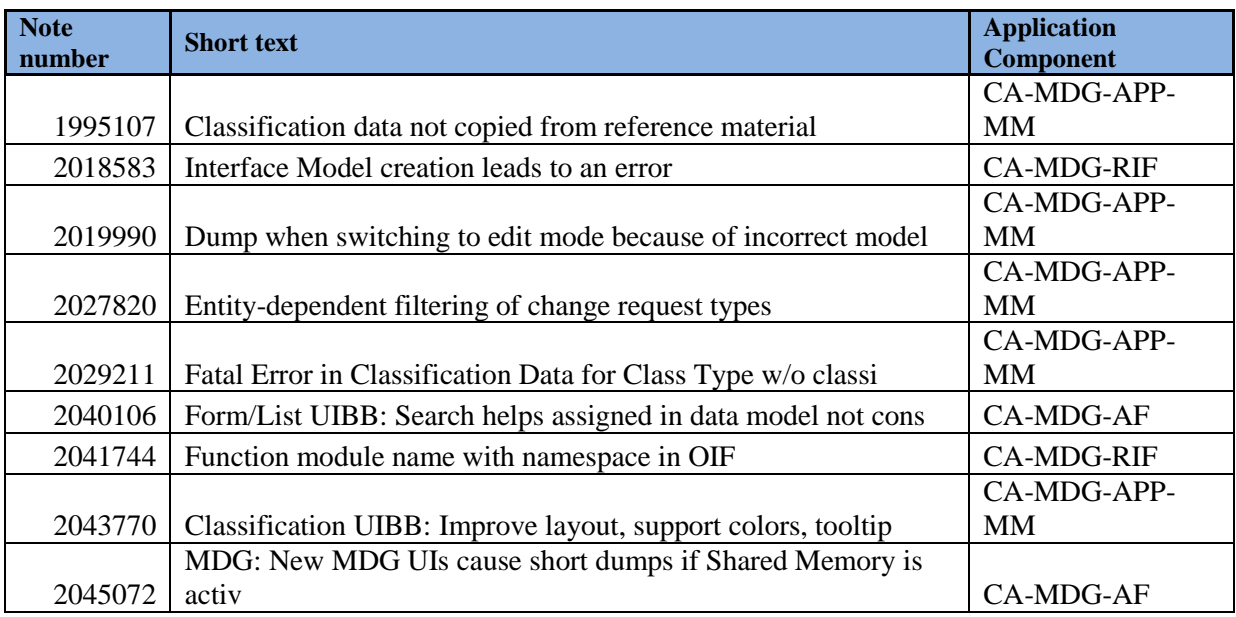

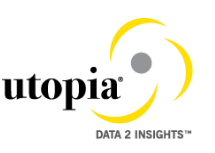

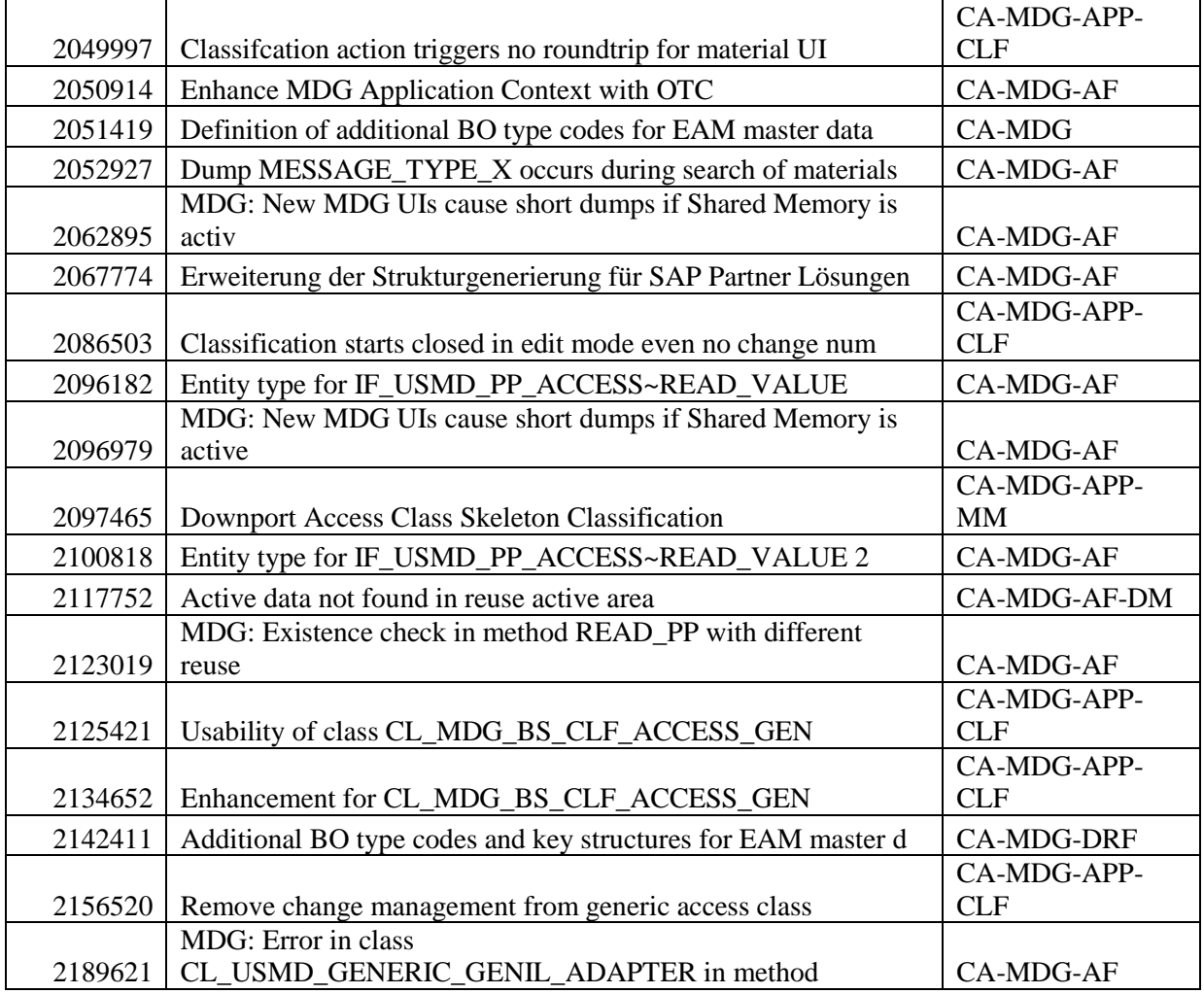

## <span id="page-5-0"></span>**Performing the installation / update / upgrade**

#### <span id="page-5-1"></span> **Add-On Installation or Upgrade via transaction SAINT**

Once SAP MDG 7.0 SP02 or MDG 8.0 SP01 has been installed you can install the Add-on via transaction SAINT with stack.xml. Same steps can be followed also for upgrading from UGI 710 SP02 to UGI1 720 release.

How to create stack.xml for it:

In the SAP Maintenance Optimizer (MOPZ) select the relevant add-on product version UTOPIA EAM SOLUTIONS FOR MDG™ 7.20 at Maintenance optimizer transaction 'Choose Add-on Products' step.

Download and extract the packages to directory <DIR\_TRANS>/EPS/in and save the stack.xml.

Then call transaction SAINT and choose 'Start' -> 'Load' to upload the Packages from the EPS In box.

After upload is finished -> choose 'Back' and 'Start' again. Select the add-on component UGI 710 by providing

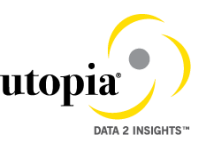

stack.xml and choose 'Continue'. If all of the necessary conditions for importing the add-on have been fulfilled the system will now display the relevant queue. The queue consists of the add-on packages and can also contain Support Packages and other add-on packages. To start the installation process chooses 'Continue'.

For general information call transaction SAINT and choose 'Info' on the application toolbar. The system prompts you to enter a password for Utopia EAM Solutions for MDG™. The password is:. For more information see the relevant guides on SAP Service Marketplace <http://service.sap.com/instguides> -> SAP Solution Extensions ->SAP MDG for Enterprise Asset Management by Utopia.

#### <span id="page-6-0"></span> **Support Pack Installation via SPAM**

Once UGI1 720 add on has been installed you can deploy the support packages via ABAP Support Package Manager (SPAM). In order to Import individual Support Packages for the component UGI1 720 use the SPAM.

For downloading the support packages you might require to generate stack.xml file.

How to create stack.xml for it:

In the SAP Maintenance Optimizer (MOPZ) select the relevant add-on product version UTOPIA EAM Solutions for MDG™ 7.20 at Maintenance optimizer transaction 'Choose Add-on Products' step.

Download and extract the packages to directory <DIR\_TRANS>/EPS/in and save the stack.xml.

Then call transaction SPAM and choose 'Support Package' -> 'Load Packages'  $\rightarrow$  'From Application Server' to upload the Packages from the EPS In box.

After upload is finished -> choose 'Display/Define' in front of Queue. Select the add-on component UGI1 720 by providing stack.xml and choose 'Continue' alternatively you can choose the individual component UGI1\_720 and hit continue. If all of the necessary conditions for importing the support package have been fulfilled the system will now display the relevant queue. The queue consists of the Support Packages. To start the installation process chooses 'Continue'.

For general information call transaction SPAM and choose 'Info' on the application toolbar. The system prompts you to enter a password for Utopia EAM Solutions for MDG™. The password is:. For more information see the relevant guides on SAP Service Marketplace <http://service.sap.com/instguides> -> SAP Solution Extensions -> SAP MDG for Enterprise Asset Management by Utopia

## <span id="page-6-1"></span>**Known Limitations and Errors**

#### <span id="page-6-2"></span> **Known Limitations**

There are no known limitations, for restrictions, please see the corresponding Release Restriction Note (SAP Note 2284041)

#### <span id="page-6-3"></span> **Known Errors**

There are no known errors at the moment – please report any error via an SAP Incident under the component "XX-PART-UGI".

#### <span id="page-6-4"></span> **Generation Errors**

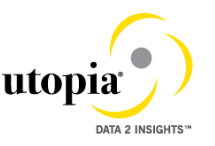

The installation packages of Utopia EAM Solutions for MDG™ do not contain generation errors.

## <span id="page-7-0"></span>**After the installation of Utopia EAM Solutions for MDG™**

#### <span id="page-7-1"></span> **Delivery Customizing**

Delivery Customizing is imported into client 000 and may have to be copied to other clients. For more information, see Note 337623.

Please use the Utopia EAM Solutions for MDG™ specific information in Master Guide and Operations Guide at SAP Service Marketplace:

<http://service.sap.com/instguides> -> SAP Solution Extensions -> SAP MDG for Enterprise Asset Management by Utopia

#### <span id="page-7-2"></span>**Language Support**

 As of release 7.20 of the Utopia EAM Solutions for MDG™ Suite, the following languages are supported for Service Master:

- English
- **•** German

The Utopia EAM Solutions for MDG™ suite is delivered with English as the default language. The above language packages can be imported via th[e SMLT](http://help.sap.com/saphelp_erp60_sp/helpdata/en/a3/30ad5296b511d384bb0060975b04f3/content.htm?frameset=/en/a3/30ad5296b511d384bb0060975b04f3/frameset.htm¤t_toc=/en/b4/d0340a2d0f433cbeb69660e750d74b/plain.htm&node_id=397) transaction.

Please contact Utopia for any other language support requirements.

For information about subsequently installing further languages in your system, see Note 195442.